# 

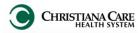

## Consolidated Problems- Providers

September 2015

# **Consolidated Problems**

In the workflows, the Consolidated Problems section has been redesigned to make it easier to add and manage problems; both Chronic (past medical history) and This Visit (problems/ working diagnoses being addressed this encounter).

Tip: When you first access the new list, change the Classification filter to All (from Medical and Patient Stated) by clicking the arrow next to the Classification and clicking All. This allows you to view all problems. Once you make this selection, it will remain selected for you.

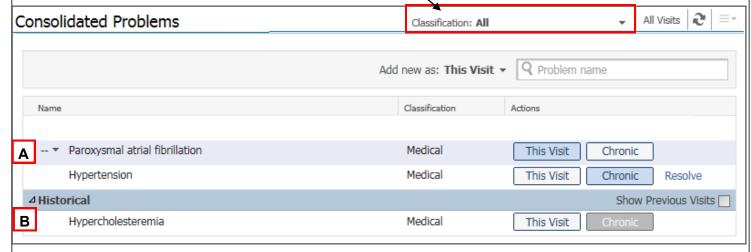

- This Visit and Chronic problems display at the top of the list (A).
- Historical problems (problems from previous encounters, not chronic) can be viewed by clicking the triangle next to historical (B).

The new Actions column makes managing problems easier.

## In the This Visit and Chronic section:

Blue indicates an active, current selection. To remove it, hover over it. A blue line appears, which means remove the selection. Click to remove.

Note: This removes/cancels the problem from the Problem list, not just your note. You could remove another provider's problem, so use with caution.

- White indicates a choice.
  - Hover over a white choice and it turns blue. Click it to make it active.
- Resolve will only display for chronic problems. Clicking it will move the problem to the historical section.

#### In the Historical section:

White indicates a choice to select. -

Gray indicates a the status of the problem before it was resolved (made historical) You may click to renew the status back to an ongoing chronic problem.

#### Add a new problem

Next to Add new as: choose This Visit or This Visit and Chronic.

Then, begin typing in the search field. A list of possible results appears. Click on the desired problem.

Add new as: This Visit 🔻 🔍 asthma Asthma (493.90) Classifica FH: asthma (V17.5) Medica FHx: asthma (V17.5) Medica Hav asthma (493.00) Medica Wood asthma (495.8)

This Visit

This Visit

This Visit

This Visit

Chronic

Chronic

Chronic

Show Pre

# 

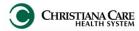

## Consolidated Problems- Providers

September 2015

The new problem preview pane allows you to quickly see details of the problem without leaving the workflow. Click on a problem to view the preview pane.

When you preview Chronic Problems you will have action options.

- Use This Visit and Chronic buttons to change status.
- **Modify** allows you to make changes to a Chronic problem directly in the workflow.
- Resolve will move the problem to Historical.

Click the problem again to close the preview.

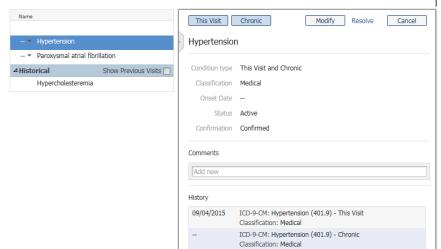

# Assessment and Plan

As you manipulate the problems list, the Assessment and plan section updates real time and pulls in each This Visit problem. This allows you to document your plan of care for each directly in the workflow. When you create your note, all documentation will pull into the Assessment/Plan section of the note automatically under the problem.

- Don't want to include a problem in your note? Hover over the problem name and click the X. Tip: If you removed a problem from Assessment and Plan by mistake, click the main refresh button to bring the problems back.
- In the box below each problem, use Dragon and Auto-text the same way you would have in your Note. Tip: To quickly move from field to field, press the tab key on the keyboard or the Tab forward button on the Dragon microphone.

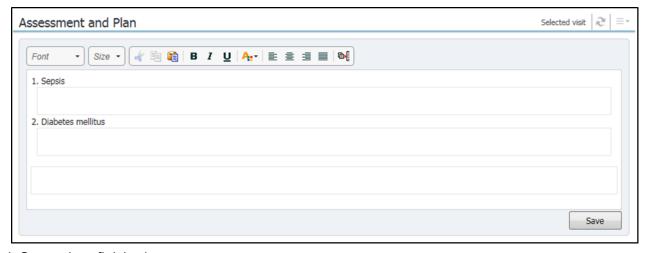

Click Save when finished.